# 輔仁大學108學年度大學個人申請入學招生

及大學繁星推薦入學第八類學群醫學系

第二階段甄試系統(招生資訊系統考生專區)操作說明

※建議使用 IE 瀏覽器,版本 10 以上

一、請至招生資訊系統考生專區,網址:<http://exam.fju.edu.tw/stu/>

二、列印繳費單(含指定項目甄試通知):

(一)點選「列印指定項目甄試通知及繳費單」

- (二)點選招生類別(大學個人申請/大學繁星推薦)
- (三)輸入驗證資料

法国盟府公器

1.輸入<mark>學測報名序號</mark> 或 學測應考證號 (擇一,並輸入在對應的欄位)

2.輸入身分證字號

3.輸入出生年月日 (西元年=1911+民國年,輸入西元4碼/月2碼/日2碼;yyyy/mm/dd) 4.送出

(四)開啟通知單及繳費單:點選「下載」點選開啟或儲存,便可轉出 PDF 檔

PS.呈現某考生通過本校所有學系組之通知及繳費單

大學招生資訊系統 考生專區  $f_n$ Fu Jen Catholic University Admission Information TIME A SE 輔大連結 ■報名 ✔ 修改 相關連結 網路報名及修改 聯絡電話及通訊地址 輔仁大學首頁 教育部 招生資訊網 大學招生委員會 ● 大學個人申請及繁星醫學 ▲ 列印 如何到輔大 大學入學考試中心 杳詢指定項目甄試繳費紀錄 轉學牛報到程序單 校園島瞰 技專校院入學測驗中心 查詢指定項目甄試成績單 ATM 轉帳帳號及郵局繳費單

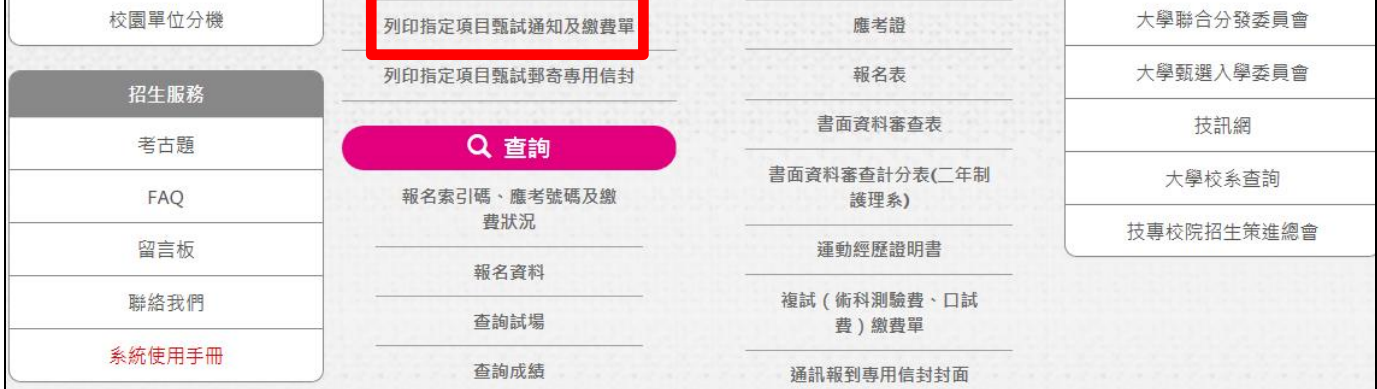

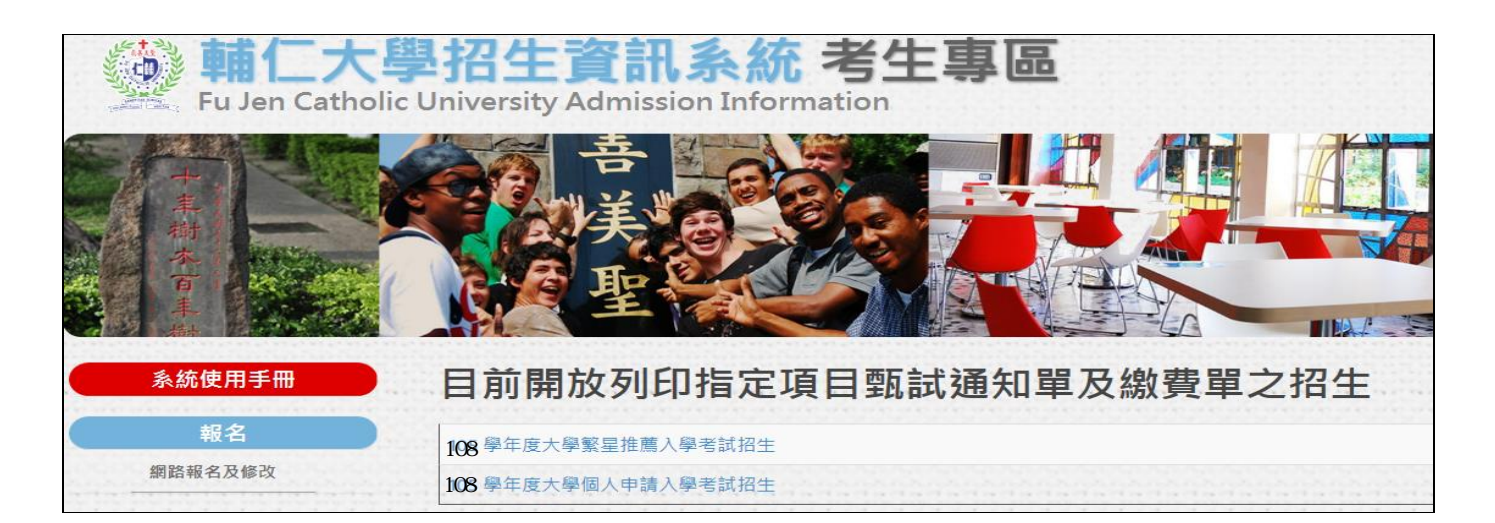

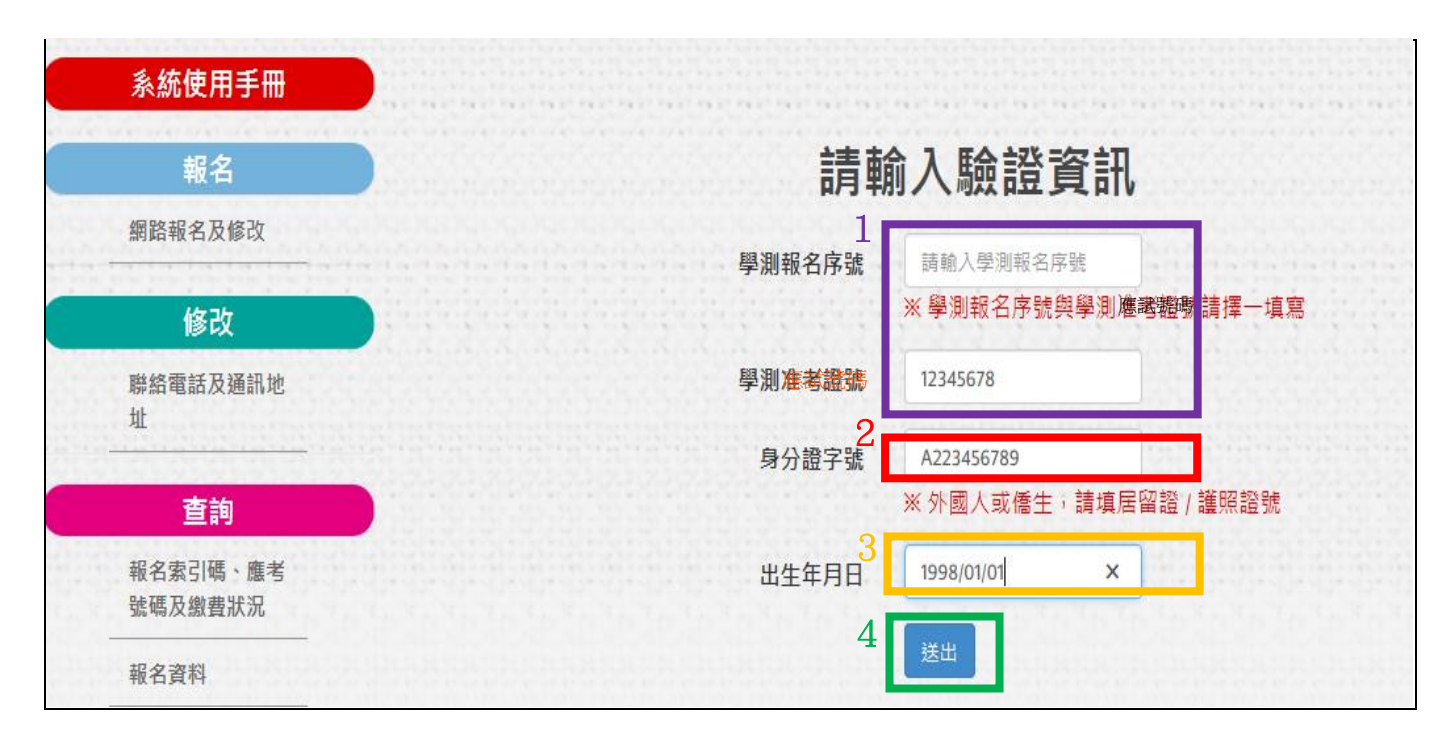

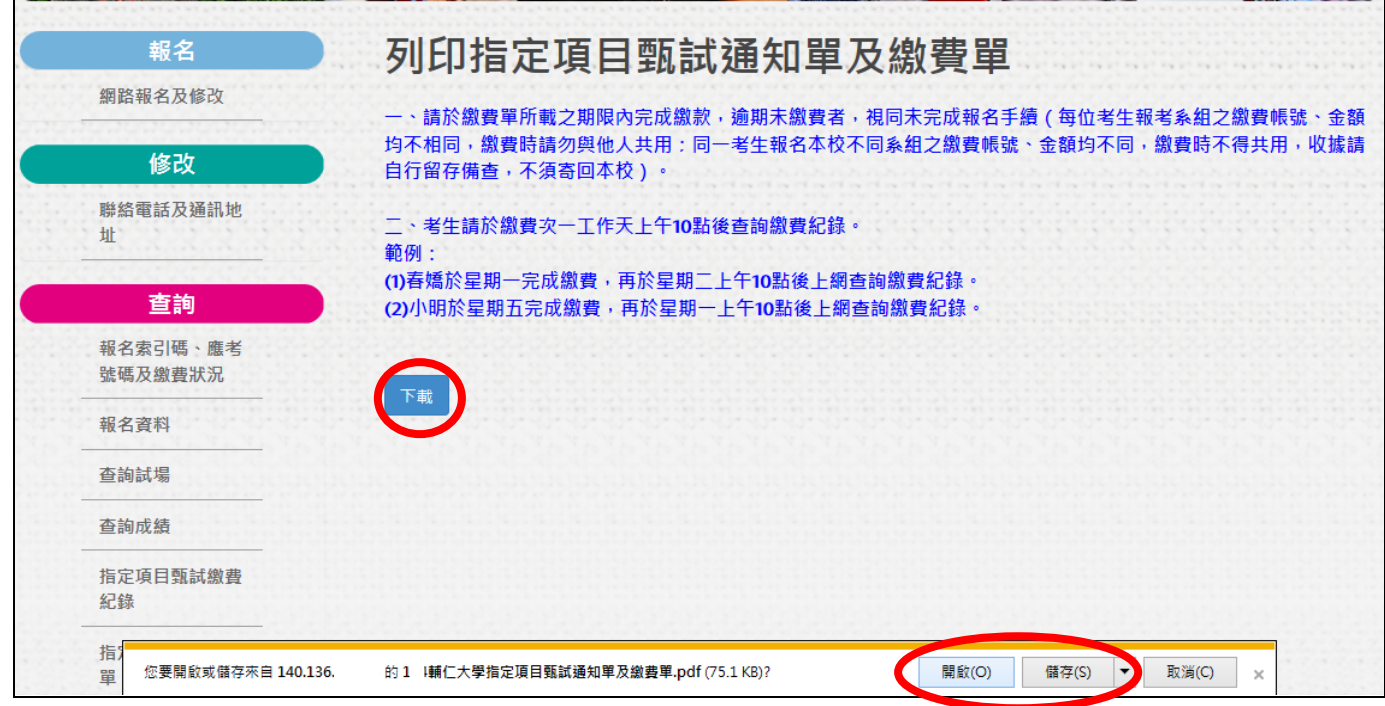

### 三、列印通知單及繳費單:

PS.該生通過本校所有學系組 PDF 檔 (每系組各2頁),包含(第二階段)指定項目甄試通知及繳費單 第 1 頁:(第二階段)指定項目甄試通知(請自行決定是否列印本通知)

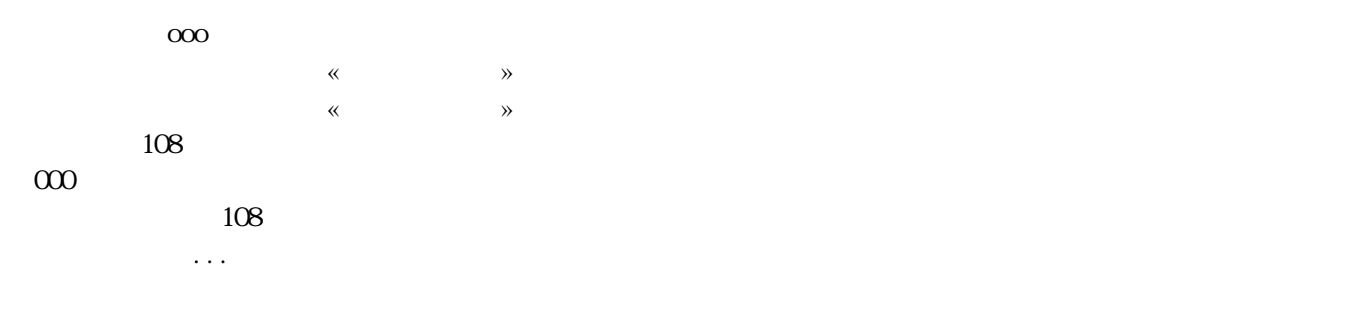

### 第 2 頁: 繳費單(上半部為 ATM 繳費方式,下半部為郵局劃撥單)

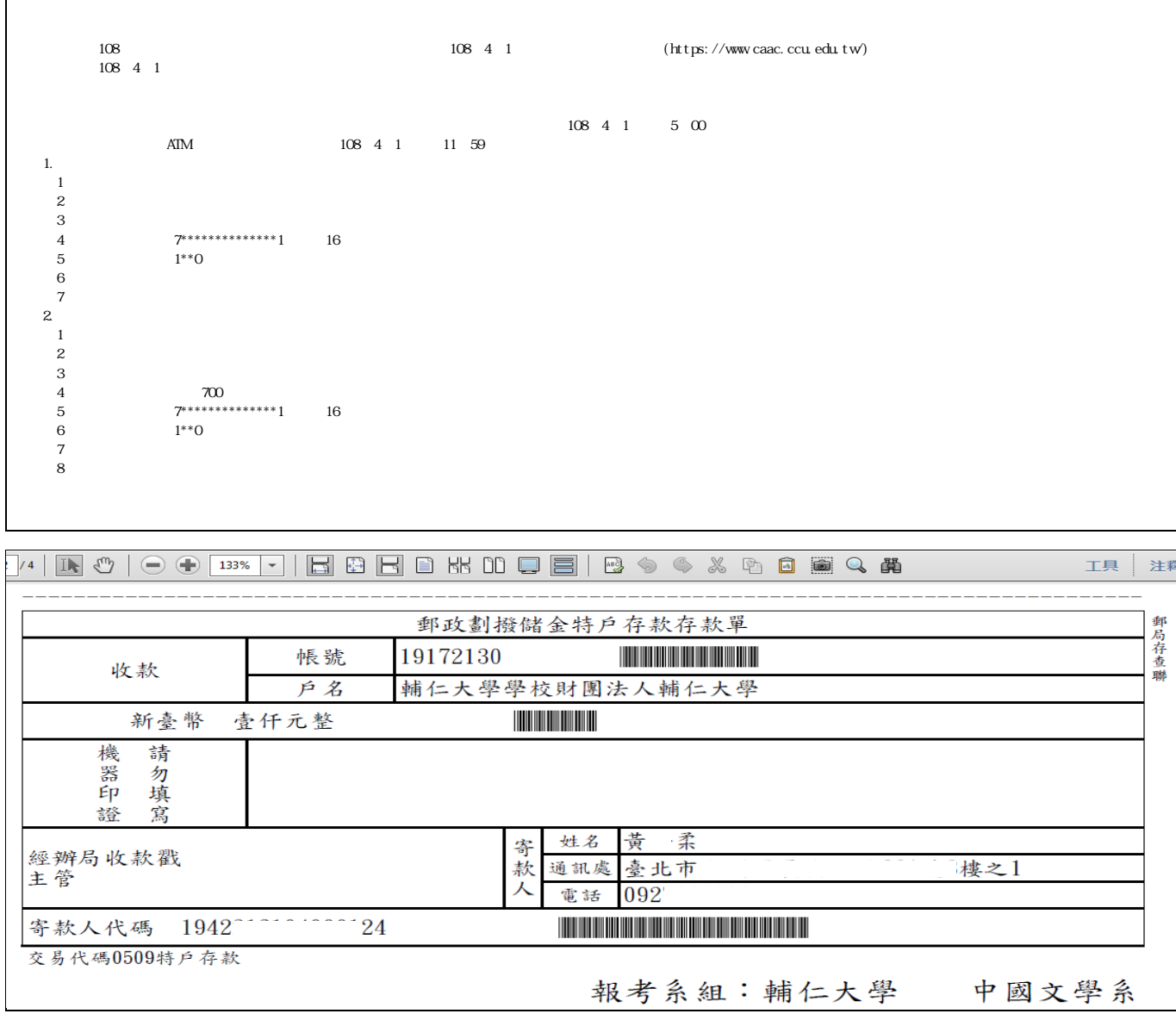

#### 四、查詢繳費狀況:

- (一)點選「查詢指定項目甄試繳費紀錄」
- (二)點選招生類別(大學個人申請/大學繁星推薦)
- (三)輸入驗證資料

1.輸入<mark>學測報名序號</mark> 或 學測應考證號 (擇一,並輸入在對應的欄位)

2.輸入身分證字號

3.輸入出生年月日 (西元年=1911+民國年,輸入西元  $4.4\frac{4}{3}$ /月  $2.4\frac{4}{3}$ ; yyyy/mm/dd) 4.送出

(四)呈現某考生通過本校所有學系組之繳費狀況

PS.考生請於繳費次一工作天上午 10 點後查詢繳費紀錄。

- 範例:(1)春嬌於 108年3月 28 日(星期四)完成繳費,應 於 108 年 3 月29 日(星期五)上午 10 點後上 網查詢繳費紀錄
	- (2)小明於 108年 3 月2 9 日(星期五)完成繳費,應 於 108 年4 月 1日(星期一)上午 10 點後上 網查詢繳費紀錄

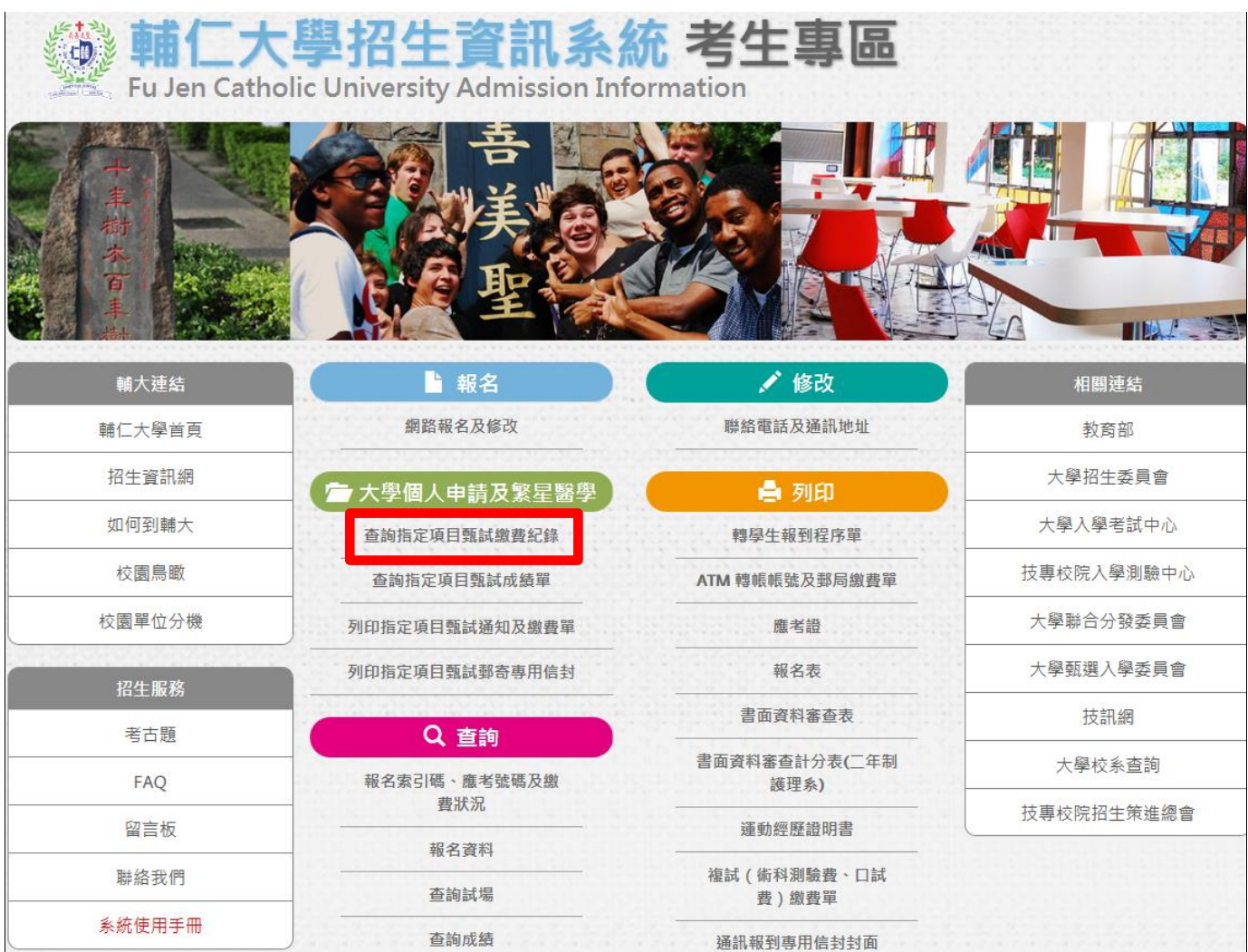

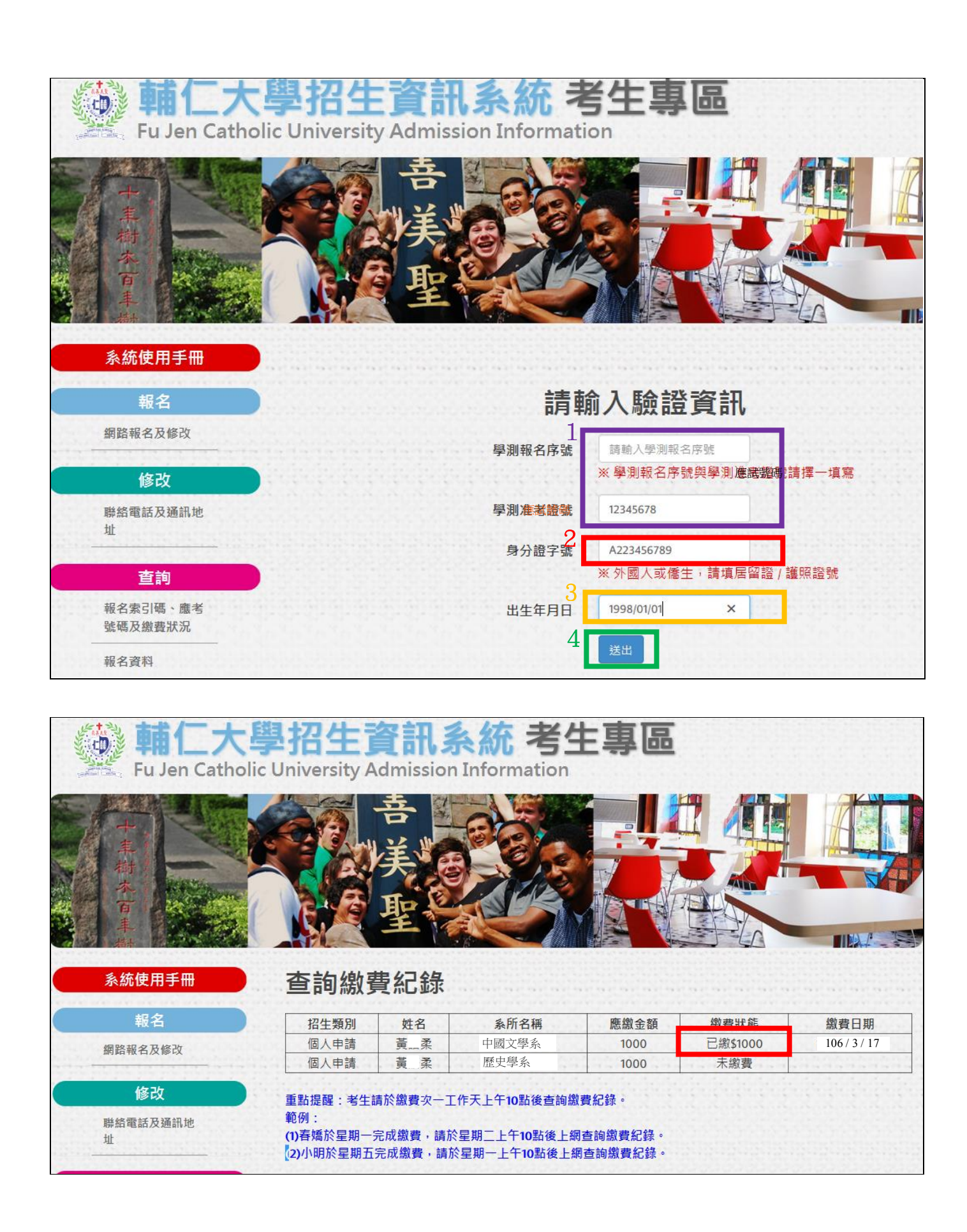

- 五、修改聯絡電話及通訊地址(如有修改資料需求之考生才使用)
	- (一)點選「聯絡電話及通訊地址」
	- (二)輸入驗證資料

1.點選招生類別(大學個人申請/大學繁星推薦)

2.輸入學測報名序號 或 學測應考證號 (擇一,並輸入在對應的欄位)

3.輸入身分證字號

4.輸入出生年月日 (西元年=1911+民國年,輸入西元  $4. [月  $2.$ 碼/日  $2.$ 碼; yyyy/mm/dd)$ 5.送出

- (三)修改資料
- (四)點選「確定」

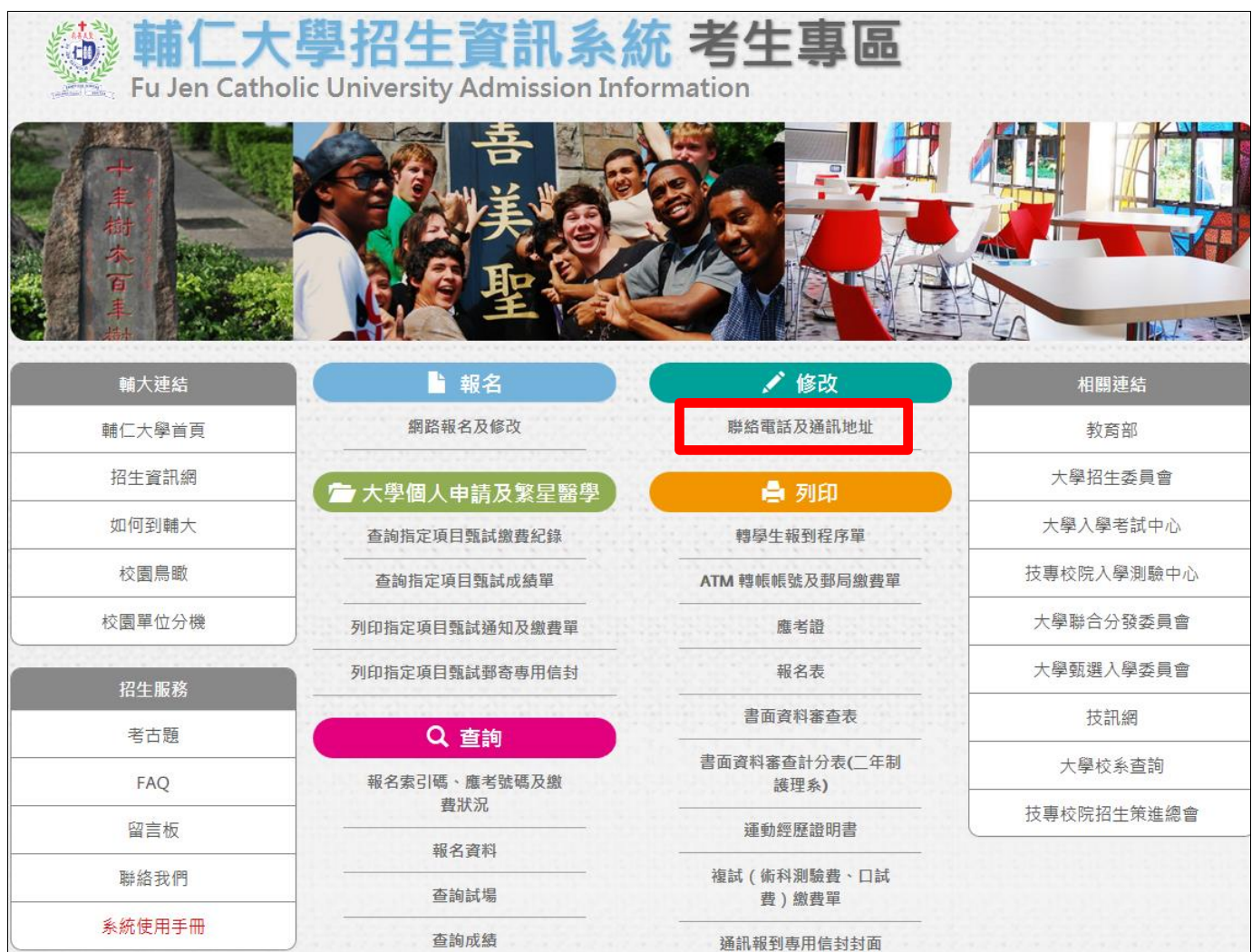

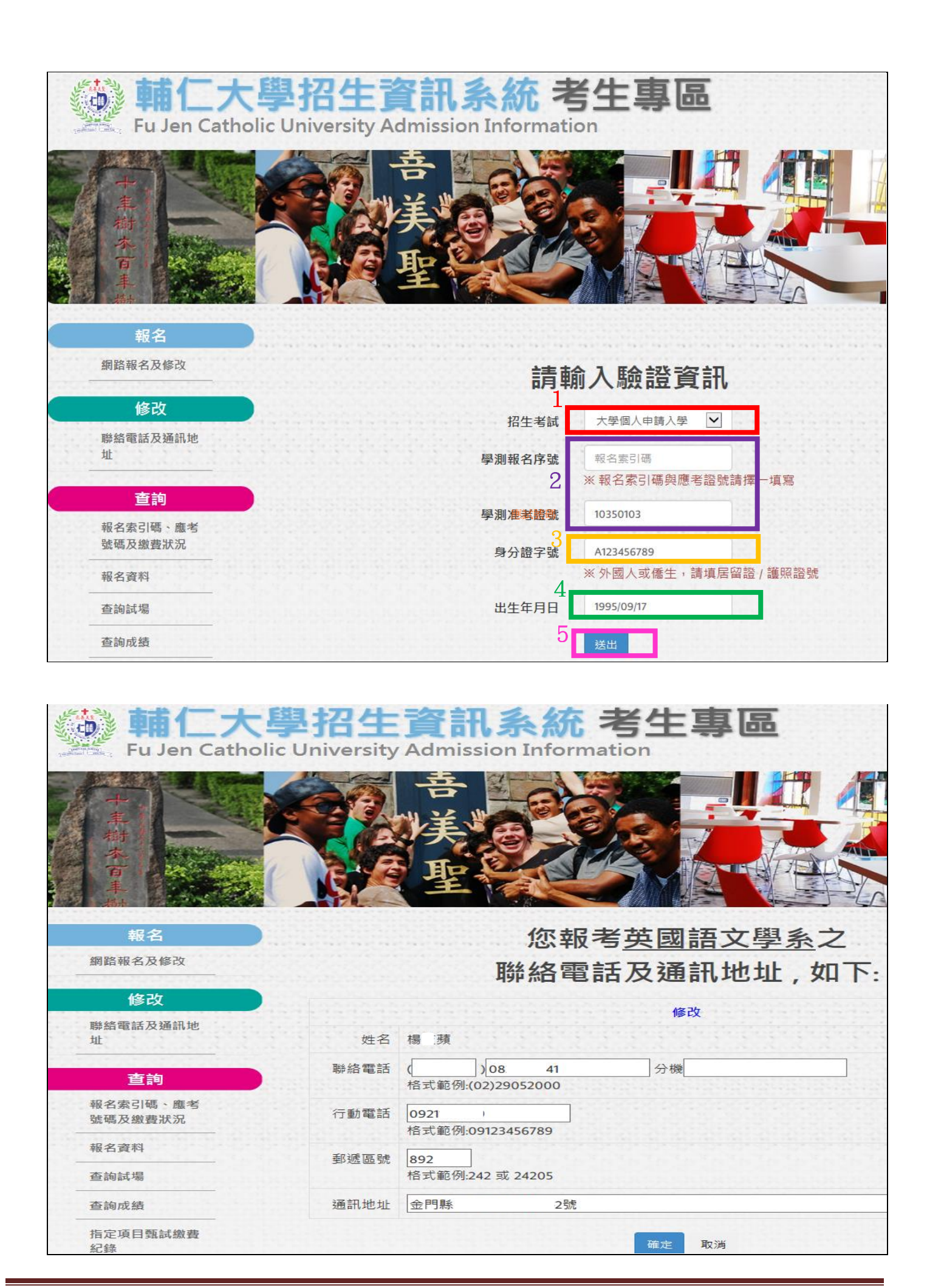

# 六、列印郵寄專用信封本項功能,僅限個人申請特定考生使用

- (一)點選「列印指定項目甄試郵寄專用信封」
- (二)點選招生類別(大學個人申請)
- (三)輸入驗證資料

1.輸入<mark>學測報名序號</mark> 或 學測應考證號 (擇一,並輸入在對應的欄位)

2.輸入身分證字號

 $3.$ 輸入出生年月日 (西元年=1911+民國年,輸入西元  $4.4\frac{1}{10}$ 月  $2.4\frac{1}{10}$ ; yyyy/mm/dd) 4.送出

- (四)點選「下載」
- (五)點選開啟或儲存,便可轉出 PDF 檔
- PS.本項功能僅限特定考生使用,如無下列情形者,不需使用。
	- 1.音樂系應用音樂組考生

2.以境外學歷(含國外、香港澳門地區、大陸地區學歷)報考者,請依簡章第9頁辦理

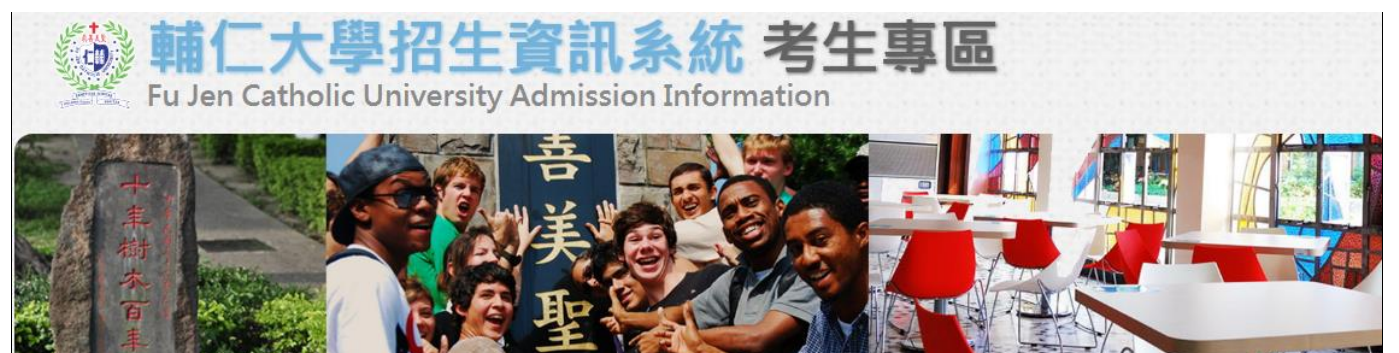

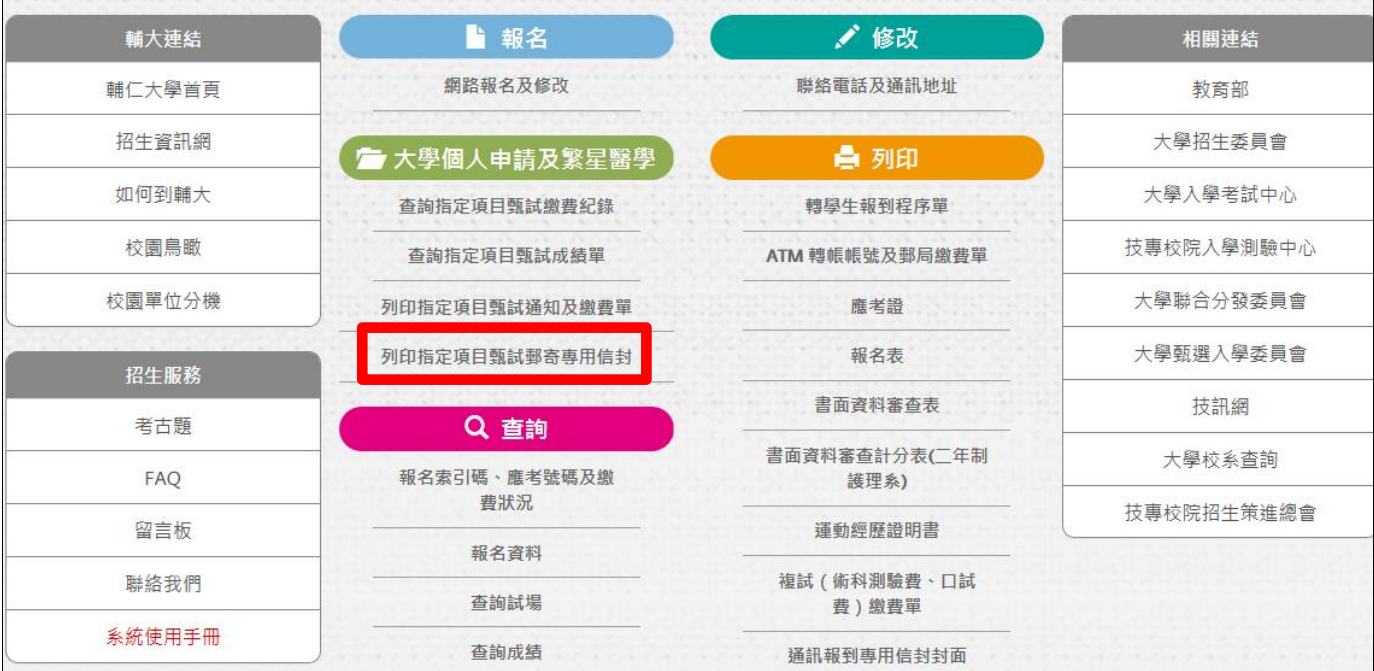

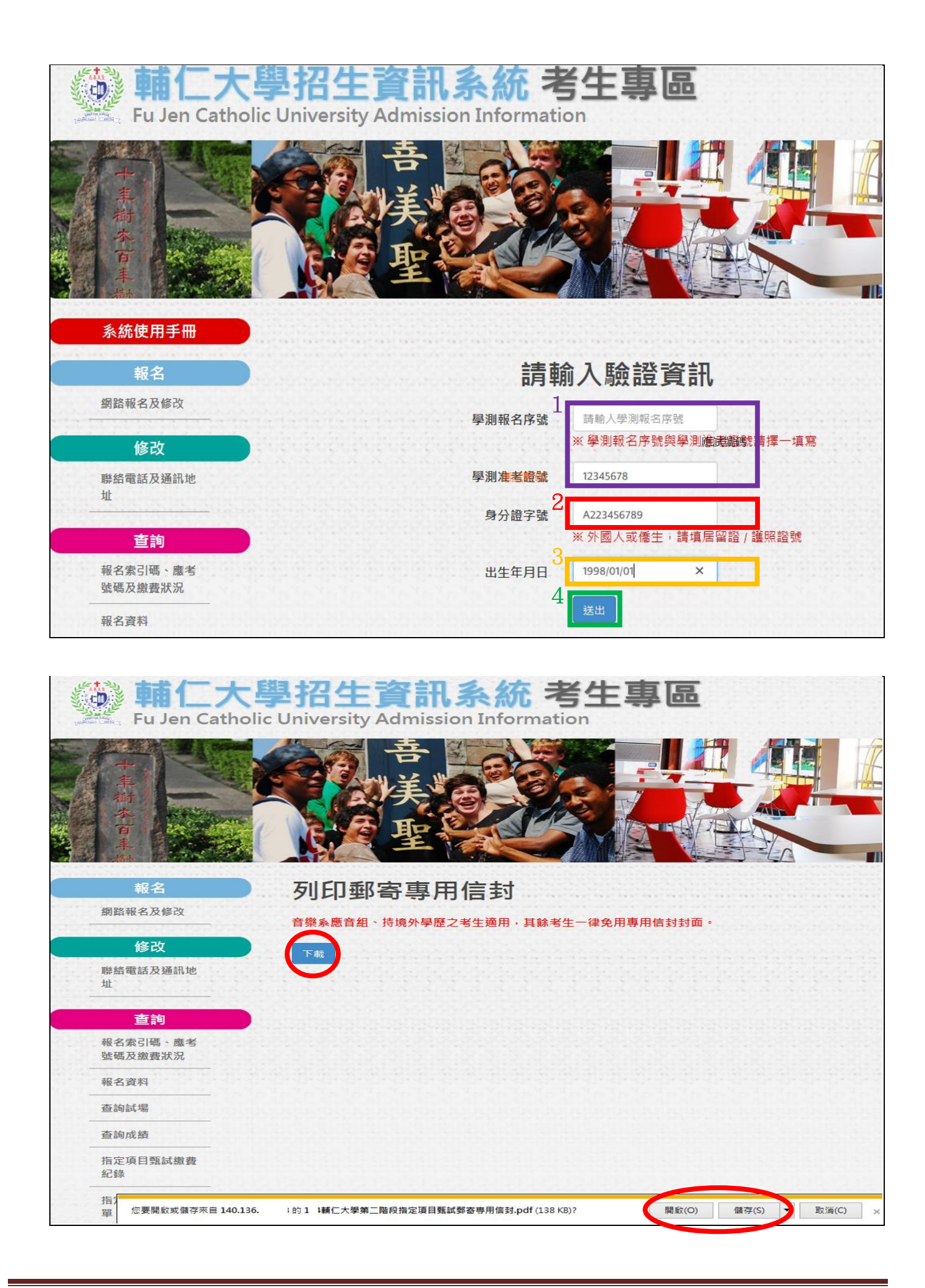

七、轉出通過本校所有篩選學系組 PDF 檔(每系組各 1 頁)

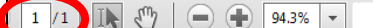

108 學年度大學個人申請入學招生第二階段指定項目甄試郵寄專用信封封面 地 址: 892 金門縣 2號 考生姓名:楊蘋 報考類別: 個人申請 學測准考證號: 10**%6代%**<br>電 話: 08 | 電 行動電話: 0921

## 24205 新北市新莊區中正路510號 輔仁大學

#### 英國語文學系 收

一、規定繳交資料: ※通過第一階段篩選之考生,一律至甄選委員會網址(https://www.caac.ccu.edu.tw)上傳至第二階段審查資料。 ※但下列1個系組部分審查資料,請郵寄(請在□內打V): □音樂學系應用音樂組:應用音樂相關成果作品(附譜例及音樂影音光碟)

二、其他應繳證明:

□學歷 (力) 證件影本: 以境外學歷 (含國外、香港澳門地區、大陸地區學歷) 報考者, 請依簡章第9頁辦 理,其餘考生一律免繳。

工具 注釋

黏

郵

貼

資

限時掛號